# Scientific Programming **Practical 8**

Introduction

Luca Bianco - Academic Year 2020-21 luca.bianco@fmach.it

### Announcements

Two announcements:

**Gabriele Masina** is the new tutor for this course Please specify your time-slot preference at https://doodle.com/poll/2cs4qs5cztvdfpn5

Midterm: on Wednesday, November 4th - 11.30 - 13.30 online

(simulation of the midterm on Monday, November 2nd - 14.30 - 16.30 online)

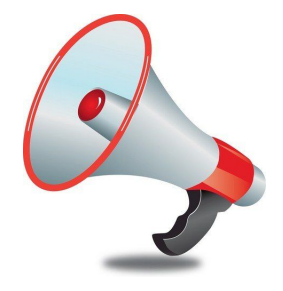

### Exercise 1

#### >MDC020656.85

GAGGGGTTTAGTTCCTCATACTCGCAAAGCAAAGATACATAAATTTAGAAATTAAAACCC AAAGAAAGAAAACACCTAGAAGNCTCCAACTTGGCAGCAAGATCATCAATGATTTCCCTT TCCTCCTTGCTGCNGCAGAGAAGTTTAGAACAGGTTTTGGGTGGTATTTAGGGTGTAGAA TGGATGGGGAATGGTAGGGAAAGGTTTAGGGTTGATGGGGNTACGGCTAGGGATGATTTT TGGGCAGAATTTTGGGACTTTGGTGATGGGAAGGTGCGGCNGAATGCAAGGGCAGATTTC ATAGGCATCCAAAACCCTAGGGTAATCAGATTAGGGTTTCTAGAAGCCCAAATCCACCAG AAATTAGGTTAAAACAATCAGATTTTTAGTGGGAATAAGGCCTAAGGTGNGGCTAGGGTT AGGGTTTAGAGATGGGCCTATGGTGCGGNAATGTCCAAGAATGTAAGGATGGGTCATCTA GAAGCCCAAAGCCAAGAATAGAAACTCTCACAAATGGAAACCTCCAAGAATAGAAACTTC CAACTTTAGAAACTTTGGNTTCTAATTCTGAATTCTTTGTTCTTCACTTTCATTTCTTCA TTTCTTAAGCTCCCTTTGACCTTCAACTCGTCCATTCCTTGTGCTCCATAAGTAAAAACG CCATTTTAGCTCAATTATGCTCCATTTTGCACTTCCTTGCATACTTTGTCTCTAAAACCT ACATAAAACTAGCTTAAAAGACTACGTTAACTAAGAAAACACCATGGAAATGC/ NAAAAAGAAATTACACAATTAAATCATAAAACGAATTACACCTAGAATGCA GTGGGTGAGTGTATGGATTGGGTTTTGGGGGTTATGGATGGTGTAGAAGGGTGGAATGGT GTTTAGGAAGGATGTATGGTGCGGCTAGGAGTGTTTTTGGGCAGAAACTGTGGAGAATGG CATCITICICCCICCCAAAACCAACITIATITAAACCCATTICAACAATTAAAACCCTAC

Write a python program that reads two files. The first is a one column text file (contig ids.txt) with the identifiers of some contigs that are present in the second file, which is a fasta formatted file (contigs82.fasta). The program will write on a third, fasta formatted file (e.g. filtered contigs.fasta) only those entries in contigs 82 fasta having identifier in contig ids.txt.

#### import argparse

```
def readIDS(f):
    """reads a one column file in and stores
    the ids in a dictionary that is returned at the end"""
    ret = dict()with open(f, "r") as file:
        for line in file:
            line = line . strip()if(line not in ret):
                ret[line] = 1 #Important. It is like: True
    return ret
def filterFasta(inF, outF, ids2keep):
    oF = open(outF, "w")outputME = Falsewith open(inF, "r") as file:
        for line in file:
            line = line . strip()if line.startswith(">"):
                #this is the header
                if ids2keep.get(line[1:].False):
                    of.write(line + "\\n")outputME = Trueprint("Writing contig ", line[1:])
                else:
                    outputME = Falseelse:
                if outputME:
                    of.write(line + " \n'')oF.close()
```
parser = argparse. Argument Parser (description="Filters a fasta file") parser.add argument("inputFasta", type = str, help = "The input fasta file") parser.add argument("inputIDS", type = str, help = "The IDS to keep") parser.add argument("outputFasta", type = str, help = "The output fasta file with filtered entries")  $args = parser.parse args()$  $idsFile = args.inputIDS$  $inFasta = args.inputFasta$ outFasta = args.outputFasta

MDC001115.177 MDC013284.379 MDC018185.243 MDC018185.241 MDC004527.213 MDC012176.157

### MDC001204.810

```
ids = readIDS(idsFile)filterFasta(inFasta, outFasta, ids)
```
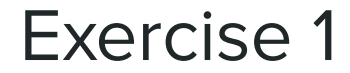

biancol@bludell:~/work/courses/QCBsciprolab2020\$ python3 exercises/filterFasta.py --help

usage: filterFasta.py [-h] inputFasta inputIDS outputFasta

Filters a fasta file

positional arguments: inputFasta The input fasta file The IDS to keep inputIDS outputFasta The output fasta file with filtered entries

optional arguments:

-h, --help show this help message and exit

biancol@bludell:~/work/courses/QCBsciprolab2020\$ python3 exercises/filterFasta.py file samples/contigs82.fasta file samples/contig ids.txt file samples/filtered contigs.fasta

Writing contig MDC001115.177 Writing contig MDC013284.379 Writing contig MDC018185.243 Writing contig MDC018185.241 Writing contig MDC004527.213 Writing contig MDC012176.157 Writing contig MDC001204.810 Writing contig MDC004389.256 Writing contig MDC018297.229 Writing contig MDC001802.364

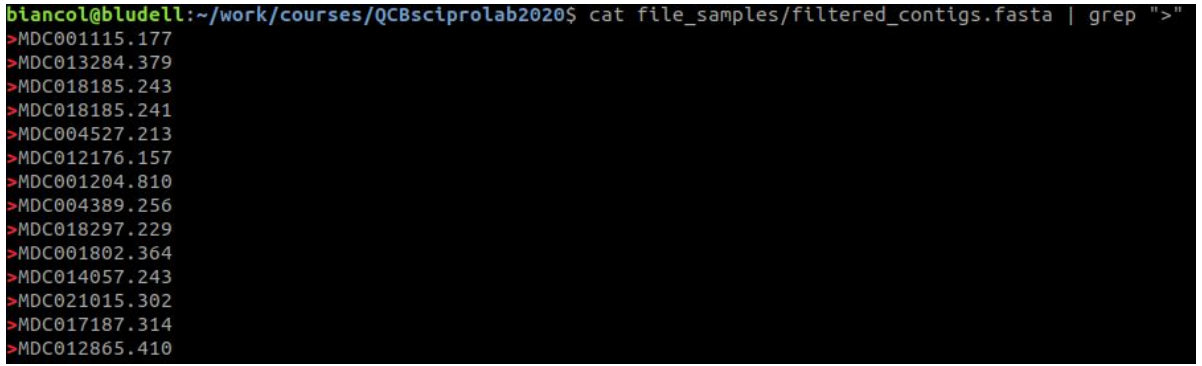

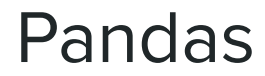

Pandas (**panel-data**) is a very efficient library to deal with **numerical tables** and time series

### Two data structures:

import pandas as pd

**Series: 1D tables DataFrames: 2D tables** 

<https://pandas.pydata.org/>

Series are 1-dimensional structures (like lists) containing data. Series are characterized by two types of information: the values and the index (a list of labels associated to the data). A bit like list and a bit like dictionary!

```
import pandas as pd
import random
```

```
print("Values and index explicitly defined")
#values and index explicitely defined
S = pd.Series([random.random(0,20) for x in range(0,10)],index = list("ABCDEFGHIL"))
```

```
print(S)print("The index:", S.index)
print("The values:", S.values)
```

```
print("------\ln")
print ("From dictionary")
#from a dictionary
S1 = pd.Series({'one" : 1, "two" : 2, "ten": 10,"three" : 3, "four": 4, "forty" : 40})
print(S1)print(S1.index)
```

```
F
     \mathbf{1}print(S1.values)
G
     5<sup>5</sup>H17
I 15
L = 17dtype: int64
The index: Index(['A', 'B', 'C', 'D', 'E', 'F', 'G', 'H', 'I', 'L'], dtype='object')
The values: [15 7 20 3 15 1 5 17 15 17]
From dictionary
          40
forty
four
           \overline{4}\mathbf{1}one
ten
          10
         \overline{\mathbf{3}}three
```

```
\overline{2}two
dtype: int64
Index(['forty', 'four', 'one', 'ten', 'three', 'two'], dtype='object')
[40 4 1 10 3 2]
```
Values and index explicitly defined

15  $\mathsf{A}$ 

 $7^{\circ}$ 

 $\overline{3}$ 

15

B

 $\mathsf{C}$  $20<sub>0</sub>$ 

 $\mathsf{D}$ 

E

Series are 1-dimensional structures (like lists) containing data. Series are characterized by two types of information: the **values** and the **index** (a list of labels associated to the data). A bit like **list** and a bit like **dictionary**!  $\overline{3}$ 5

If not specified, the index is added by default

```
print("Default index")
#index added by default
myData = [random.randint(0, 10) for x in range(10)]
S2 = pd.Series(myData)
```
 $print(S2)$ print(S2.index) print(S2.values)

```
print("--------------------
                              -1(n'')print ("Same value repeated")
S3 = pd.Series(1.27, range(10))print(S3)print(S3.index)print(S3.values)
```
Same value repeated 1.27  $\Theta$ 1.27  $\mathbf{1}$  $1.27$  $\overline{2}$ 3 1.27  $1.27$  $\overline{4}$ 5  $1.27$ 6 1.27 1.27  $\overline{7}$ 8 1.27 1.27 dtype: float64 RangeIndex(start=0, stop=10, step=1)  $[1.27 \t1.27 \t1.27 \t1.27 \t1.27 \t1.27 \t1.27 \t1.27 \t1.27 \t1.27]$ 

RangeIndex(start=0, stop=10, step=1) 8 2 8 10 1 5 3 8 9 5

 $\overline{8}$ 

 $\overline{2}$ 8

 $10$ 

 $\mathbf{1}$ 

5

 $\overline{3}$ 8  $\overline{q}$  $\overline{5}$ dtype: int64

6

Data in a series can be accessed by using the **label** (i.e. the index) as in a dictionary or through its **position** as in a list. Slicing is also allowed both by **position** and **index**.

In the latter case, Series[S:E] with **S and E indexes**, both **S and E are included**.

```
15
                                                                         A
                                                                              11
                                                                         B
                                                                         \mathsf{C}\overline{4}import pandas as pd
                                                                               7\phantom{.0}DEF
import random
                                                                               \overline{4}G
                                                                              15
#values and index explicitely defined
                                                                         H14
S = pd.Series([random.random(0,20) for x in range(0,10)],\mathbf{I}14
                                                                              17
                index = list("ABCDEFGHIL"))dtype: int64
print(S)print("")Value at label "A": 15
                                                                         Value at index 1: 11
print("Value at label \{'A\'' : ", S["A"])Slicing from 1 to 3:
print ("Value at index 1:", S[1])
                                                                         B
                                                                              11
print("")\mathsf{C}\overline{4}dtype: int64
print("Slicing from 1 to 3:") #note 3 excluded
                                                                         Slicing from C to H:
                                                                         \mathsf{C}print(S[1:3])D
print("")E
print("Slicing from C to H:") #note H included!
                                                                               \overline{4}15
                                                                         G
print(S["C": "H"])H
                                                                              14
print("")dtype: int64
print("Retrieving from list:")
print(S[[1,3,5,7,9]])print(S[["A", "C", "E", "G"]])print("")print("Top 3")
print(S.\text{head}(3))print("")print("Bottom 3")
print(S.tail(3))
```
Data in a series can be accessed by using the **label** (i.e. the index) as in a dictionary or through its **position** as in a list. Slicing is also allowed both by **position** and **index**.

In the latter case, Series[S:E] with **S and E labels**, both **S and E are included**.

```
import pandas as pd
import random
#values and index explicitely defined
S = pd. Series ([random. randint (0, 20) for x in range (0, 10)],
                index = list("ABCDEFGHIL"))print(S)print("")print("Value at label \{'A\'' : ", S["A"])print ("Value at index 1:", S[1])
print("")Retrieving from list:
                                                                          B
                                                                              11
print("Slicing from 1 to 3:") #note 3 excluded
                                                                          D
                                                                               \overline{7}print(S[1:3])\overline{4}F
                                                                          H14
print("")17print("Slicing from C to H:") #note H included!
                                                                          dtype: int64
print(S["C": "H"])15
                                                                          A
print("")\mathsf{C}\overline{4}E
                                                                               \mathbf{1}15
                                                                          G
print("Retrieving from list:")
                                                                          dtype: int64
print(S[[1,3,5,7,9]])print(S[["A", "C", "E", "G"]])Top 3
                                                                          \mathbf{A}15
print("")B
                                                                              11
                                                                          \epsilon\Deltaprint("Top 3")
                                                                          dtype: int64
print(S.\text{head}(3))Bottom<sub>3</sub>
print("")14
                                                                          н
print("Bottom 3")
                                                                              14print(S.tail(3))17dtype: int64
```
Important operations on series:

### **Operator broadcasting**

Operations can automatically be broadcast to the entire Series. This is a quite cool feature and **saves us from looping through the elements of the Series**.

**Example:** Given a list of 10 integers, we want to divide them by 2.

### Without pandas:

### import random

listS = [random.randint(0,20) for x in range(0,10)]

print(listS)

```
for el in range(0, len(lists)):
   listS[el] /=2 #compact of X = X / 2
```
print(listS)

```
[6, 4, 5, 19, 14, 16, 9, 3, 13, 11][3.0, 2.0, 2.5, 9.5, 7.0, 8.0, 4.5, 1.5, 6.5, 5.5]
```
Important operations on series:

### **Operator broadcasting**

Operations can automatically be broadcast to the entire Series. This is a quite cool feature and **saves us from looping through the elements of the Series**.

4 A  $\frac{B}{C}$  $13$ 14 D<br>E 6  $13$ F  $\overline{2}$ G  $13$  $H$ 19 print(S1)  $\mathbf{I}$ 20  $\overline{7}$ dtype: int64  $\overline{A}$  $2.0$ B  $6.5$ C  $7.0$  $3.0$ D E  $6.5$ F  $1.0$  $6.5$ G H 9.5  $\mathbf{I}$  $10.0$  $3.5$ dtype: float64

**Example:** Given a list of 10 integers, we want to divide them by 2.

With pandas (operator broadcasting):

```
import pandas as pd
import random
S = pd.Series([random.random(0, 20) for x in range(0, 10)],index = list("ABCDEFGHIL"))print(S)print("")S1 = S / 2
```
Important operations on series:

### **Operator broadcasting**

### **Filtering**

We can also apply boolean operators to obtain only the **sub-Series** with all the values satisfying a specific condition. This allows us to **filter** the Series.

import pandas as pd import random  $S = pd.Series([random.random(0,20) for x in range(0,10)],$  $index = list("ABCDEFGHIL"))$  $print(S)$  $print("")$  $51 = 5 > 10$ print(S1)  $print("")$  $S2 = S[S > 10]$ print(S2)  $\begin{array}{c}\nA \\
B\n\end{array}$ 3  $\overline{3}$  $\overline{C}$ 18  $\mathbf{1}$  $rac{E}{F}$  $12$  $11$ G  $\overline{4}$  $H$ 11  $\mathbbm{I}$ 5  $\mathbb{R}$ 14 dtype: int64 False A False B  $\epsilon$ True series of True and False False D E True where condition is/is not E True metG False  $H$ True  $\mathsf{T}$ False True  $\mathbb{R}$ dtype: bool 18  $\mathsf{C}$ E 12 F  $11$  $H$  $11$ 14 dtype: int64

Important operations on series:

### **Operator broadcasting**

**Filtering**

**Computing stats**

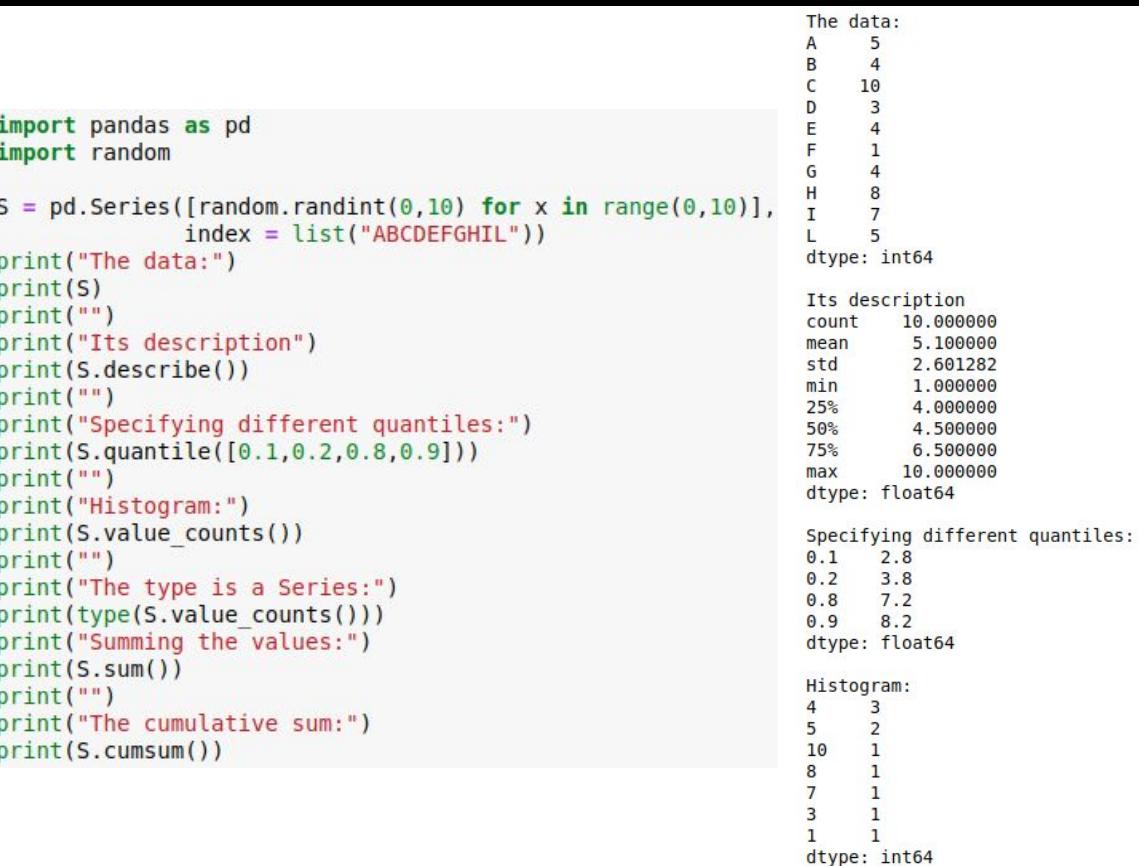

Important operations on series:

### **Operator broadcasting**

**Filtering**

**Computing stats**

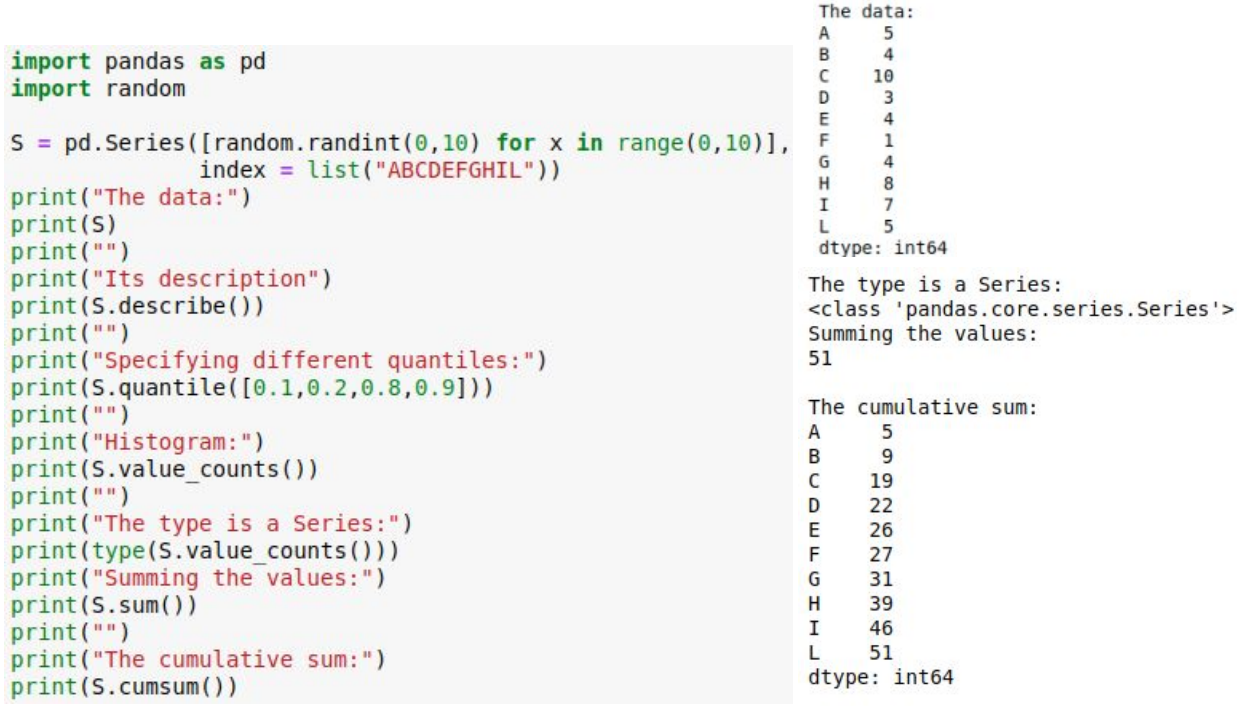

see notes for the complete results and other features like Series.fillna(values)

## **Plotting data**

### It is quite easy to plot data in Series and DataFrames thanks to matplotlib

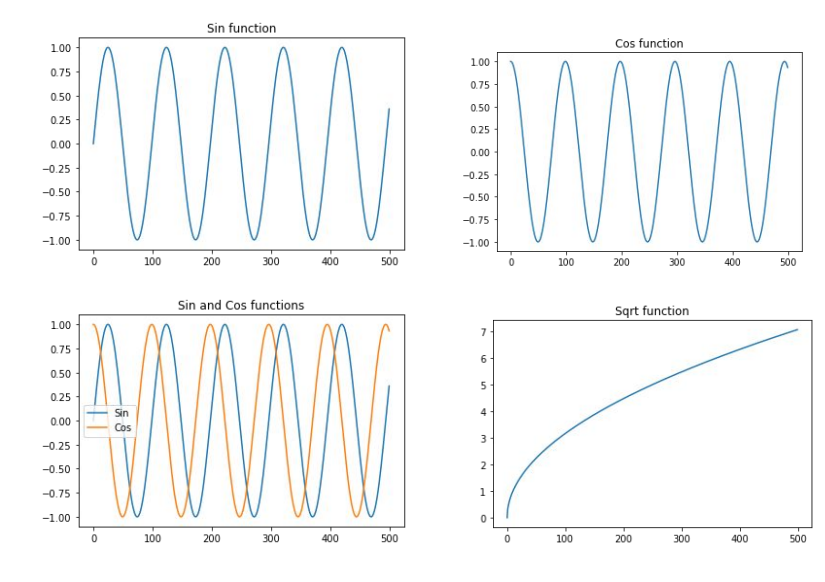

### https://matplotlib.org/3.3.2/api/pyplot summary.html

import math import matplotlib.pyplot as plt import pandas as pd

 $x = [i/10$  for i in range(0,500)]

 $y = [math.sin(2 * i/3.14) for i in x]$  $y1 = [math.cos(2 * i/3.14) for i in x]$  $y2 = [math.sqrt(i) for i in x]$  $#print(x)$ 

 $ySeries = pd.Series(y)$  $ySeries1 = pd.Series(y1)$  $ySeries2 = pd.Series(y2)$ ySeries.plot() plt.title("Sin function")  $plt.show()$ plt.close() vSeries1.plot() plt.title("Cos function")  $plt.show()$ plt.close() plt.title("Sin and Cos functions") ySeries.plot() ySeries1.plot() plt.legend(["Sin", "Cos"])  $plt.show()$ plt.close()

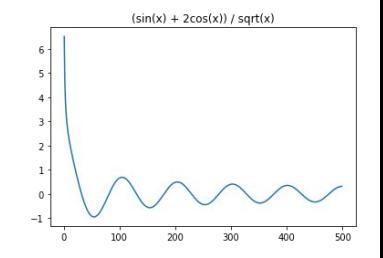

two series and leaend

ySeries2.plot() plt.title("Sqrt function") plt.show() plt.close()  $ySeries2 = (ySeries + 2*ySeries1)/ySeries2$ ySeries2.plot()  $plt.title("(sin(x) + 2cos(x)) / sqrt(x)")$ plt.show()

## **DataFrames**

2D analogous of Series. They have an **index** and several **columns**.

### **Data can be dishomogeneous**.

Most of the the things seen for Series apply to DataFrames

```
import pandas as pd
myData = {"temperature" : pd. Series([1, 3, 8, 13, 17, 20, 22, 22, 18, 13, 6, 2],
                             index = ['Jan", "Feb", "Mar", "Apr", "May", "Jun","Jul", "Aug", "Sep", "Oct", "Nov", "Dec"]
                              \cdot"dayLength" : pd. Series([9.7, 10.9, 12.5, 14.1, 15.6, 16.3, 15.9,
                              14.6, 13, 11.4, 10, 9.3index = ["Jan","Feb", "Mar","Apr","May","Jun",
                                       "Jul","Aug","Sep","Oct","Nov","Dec"]
DF = pd.DataFrame(myData)print(DF)
```

```
print(DF.columns)
print(DF.index)
```
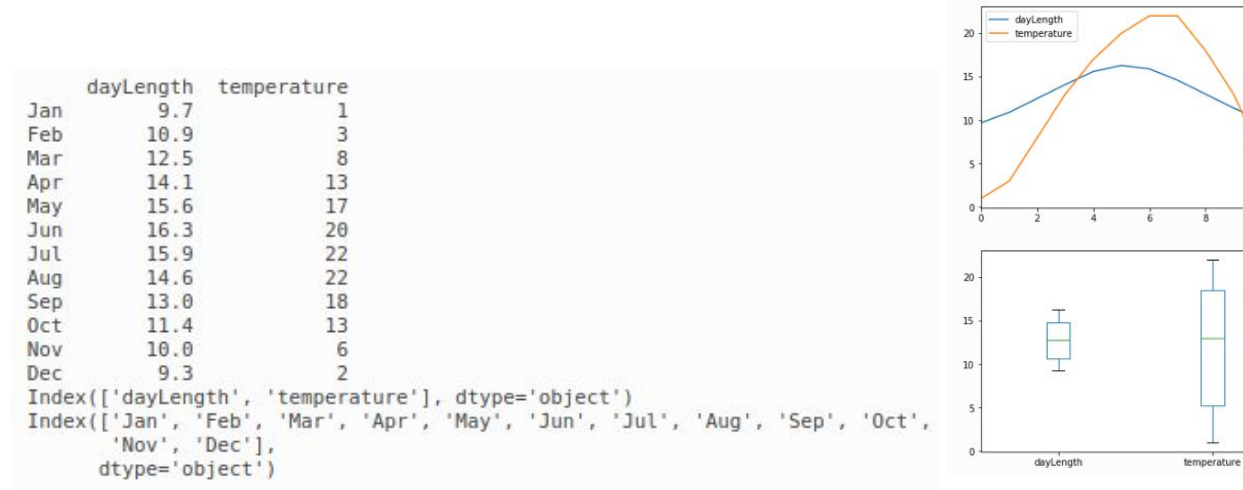

## **DataFrames**

We can **load external files**, extract info and apply operators, broadcasting and filtering...

- 1. Select by column DataFrame [col] returns a Series
- 2. Select by row label DataFrame. loc Frow label 1 returns a Series
- 3. Select row by integer location DataFrame.iloc[row position] returns a Series
- 4. Slice rows DataFrame[S:E] (S and E are labels, both included) returns a DataFrame
- 5. Select rows by boolean vector DataFrame [bool vect] returns a DataFrame

![](_page_16_Picture_148.jpeg)

```
import pandas as pd
```

```
Load from file
```
![](_page_16_Picture_10.jpeg)

orders **=** pd**.**read\_csv("file\_samples/sampledata\_orders.csv", sep**=**",", index\_col **=**0, header**=**0)

```
print("The Order Quantity column (top 5)")
print(orders["Order Quantity"].head(5))
print("")
print("The Sales column (top 10)")
print(orders.Sales.head(10))
print("")
print("The row with ID:50")
r50 = orders.loc[50]
print(r50)
print("")
print("The third row:")
print(orders.iloc[3])
```

```
print("The Order Quantity, Sales, Discount and Profit of the 2nd,
4th, 6th and 8th row:")
print(orders[1:8:2][["Order Quantity", "Sales","Discount", "Profit"]])
print("The Order Quantity, Sales, Discount and Profit of orders with
discount > 10%:")
print(orders[orders["Discount"] > 0.1][["Order Quantity", "Sales",
"Discount", "Profit"]])
```
### see notes for results

## **Merging DataFrames**

pandas.merge(DataFrame1, DataFrame2, on="col name", how="inner/outer/left/right")

### **DFs1 DFs2**

![](_page_17_Picture_54.jpeg)

DataFr

3. how = right : ids are taken from the second DataFr

4. how

 $\text{inJ} = \text{pd}$ . print(inJ

 $leftj = p$ print(lef import pandas as pd

## **Merging DataFrames**

The columns we merge on do not necessarily need to be the same, we can specify a correspondence between the row of the first dataframe (the one on the left) and the second dataframe (the one on the right) specifying which columns must have the same values to perform the merge.

This can be done by using the parameters right\_on = column\_name and  $left$  on = column\_name

```
d = dict({"A" : [1,2,3,4], "B" : [3,4,73,13]})<br>d2 = dict({"E" : [1,4,3,13], "F" : [3,1,71,1]})
DF = pd.DataFrame(d)DF2 = pd.DataFrame(d2)merged on BE = DF. merge(DF2, left on = B', right on = E', how = "inner")
merged on AF = DF. merge(DF2, right on = "F", left on = "A", how = "outer")
print("DF;")DF:print(DF)
                                                                               B
print("DF2:")
                                                                         A
                                                                               \overline{3}1
                                                                     0
print(DF2)
                                                                         \overline{2}\overline{A}print("\ninner merge on BE")
                                                                     \overline{2}\overline{3}73
print(merged onBE)
                                                                     3
                                                                         4<sup>13</sup>print("\nouter merge on AF:")
                                                                     DF2:print(merged onAF)
                                                                           E
                                                                                F
                                                                     0
                                                                           \mathbf{1}3
                                                                     \mathbf{1}\overline{4}\mathbf{1}\overline{2}3
                                                                              71
                                                                         13\overline{3}\mathbf{1}inner merge on BE
                                                                         A
                                                                               B
                                                                                    E
                                                                                          F
                                                                       \mathbf{1}\overline{\mathbf{3}}\overline{\mathbf{3}}71
                                                                     \Theta
```
 $\mathbf 1$  $\overline{2}$ 

 $\overline{2}$ 

 $\boldsymbol{\Theta}$  $1.0$ 

 $\overline{2}$  $2.0$ 

5 **NaN** 

 $\overline{4}$ 

 $\overline{4}$ 

outer merge on AF:

 $13$ 

A

 $1.0$ 

 $3.0$ 

 $4.0$ 

 $\overline{4}$  $\mathbf{1}$ 

B

 $3.0$ 

 $3.0$ 

 $4.0$ 

 $73.0$ 

 $13.0$ 

**NaN** 

 $\mathbf{1}$ 

E

 $4.0$ 

**NaN** 

 $1.0$ 

**NaN** 

 $3.0$ 

 $13.0$ 

F

 $1.0$ 

 $1.0$ 

**NaN** 

 $3.0$ 

**NaN**  $71.0$ 

 $13$ 

**The split-apply-aggregate paradigm**

![](_page_19_Figure_2.jpeg)

**The split-apply-aggregate paradigm**

![](_page_20_Figure_2.jpeg)

 $\overline{\mathsf{x}}$ y

 $\overline{a}$  $\theta$ 

> $\overline{a}$  $\overline{4}$

 $\mathbf b$  $\overline{2}$ 

Group: a

 $\mathsf{x}$ V

 $\overline{a}$  $\overline{2}$ 

 $\overline{a}$  $\overline{4}$ 

Group: b

Group: c  $\mathsf{x}$ y 5  $\mathsf{C}$  $\mathbf{C}$ 10

y

 $\mathbf b$  $\overline{2}$ 

 $\overline{3}$ b 5

5

X  $a \quad 3.0$  $2.5$ b  $c$  7.5

 $x \ y$ 

 $\theta$ 

 $\overline{3}$  $\mathbf b$ 5

 $\overline{4}$  $\overline{c}$ 5

5  $\overline{C}$ 10

 $\overline{2}$ 

 $\theta$ 

```
import pandas as pd
                 test = {"x": ["a","a", "b", "b", "c", "c" ],
                           "y": [2,4,0,5,5,10]
                 DF = pd.DataFrame(test)print(DF)
                 print("")gDF = DF.groupby("x")for i, g in gDF:
                      print("Group: ", i)
                      print(q)print(type(g))
                 aggDF = qDF</math>.<math>aggregate (pd</math>.<math>DataFrame</math>.<math>mean)</math>print(aggDF)
<class 'pandas.core.frame.DataFrame'>
<class 'pandas.core.frame.DataFrame'>
<class 'pandas.core.frame.DataFrame'>
```
### The split-apply-aggregate paradigm

print(aggDF)

```
import pandas as pd
test = {"x": ["a","a", "b", "b", "c", "c"],
        "y" : [2, 4, 0, 5, 5, 10]DF = pd.DataFrame(test)print(DF)print("")qDF = DF.qroupby("x")for i,g in gDF:
    print("Group: ", i)
   print(q)print(type(g))aggDF = gDF.aggregate(pd.DataFrame.mean)
```
#without looping through the groups... print("\nThe 'a' group:") print(gDF.get group('a')) print("\nThe 'c' group:")  $print(gDF.get group('c'))$ 

The 'a' group:  $x \ y$  $\Theta$  $a<sub>2</sub>$  $1$  a 4 The 'c' group: X  $\mathsf{y}$ 4 c 5 5 c 10

![](_page_22_Picture_104.jpeg)

Group: Furniture Group: Office Supplies Group: Technology

Count elements per category: Office Supplies 4610 Technology 2065 Furniture 1724 Name: Product Category, dtype: int64

Total values:

![](_page_22_Picture_105.jpeg)

The most profitable is Technology

### **Questions:**

How many Product categories? Total sales and profits per category? What is the most profitable category?

import pandas as pd import matplotlib.pyplot as plt

```
orders = pd.read csv("file samples/sampledata orders.csv", sep=",",
                     index col = 0, header=0)
```

```
SPC = orders[["Sales", "Profit", "Product Category"]]
print(SPC, head())
```
 $SPC.plot(kind = "hist", bins = 10)$ plt.show()

```
print("")grouped = SPC.groupby("Product Category")
for i, q in grouped:
    print("Group: ", i)
```

```
print("")print("Count elements per category:") #get the series corresponding to the column
                                      #and apply the value counts() method
print(orders["Product Category"].value counts())
print("")print("Total values:")
print(grouped.aggregate(pd.DataFrame.sum))
```
print("Mean values (sorted by profit):") mv sorted = grouped.aggregate(pd.DataFrame.mean).sort values(by="Profit") print(mv sorted)  $print("")$ print("The most profitable is {}".format(mv sorted.index[-1]))

### https://pandas.pydata.org/pandas-docs/stable/reference/index.html

![](_page_23_Picture_8.jpeg)

. Top-level dealing with intervals

### https://pandas.pydata.org/pandas-docs/stable/reference/series.html https://pandas.pydata.org/pandas-docs/stable/reference/frame.html

#### Series

#### Constructor

Seriesfidata, index, dtype, name, copy, ... 1) One-dimensional ndarray with axis labels (including time series).

#### Attributes

Aver

#### Series, index The index (axis labels) of the Series. The ExtensionArray of the data backing this Series or Index. Series, array Series.values Return Series as ndarray or ndarray-like depending on the dtype Return the dtype object of the underlying data. Series.dtype Series, shape Return a tuple of the shape of the underlying data. Return the number of bytes in the underlying data. Series.nbytes Series.ndim Number of dimensions of the underlying data, by definition 1. Series.size Return the number of elements in the underlying data Series.T Return the transpose, which is by definition self Series.memory\_usage((index, deep)) Return the memory usage of the Series. Series, hasnans Return if I have any nans; enables various perf speedups Indicator whether DataFrame is empty. Series.empty Series.dtyper Return the dtype object of the underlying data. Series.name Return the name of the Series

#### Conversion

![](_page_24_Picture_88.jpeg)

![](_page_24_Picture_89.jpeg)

and prove proved and the second state of the

#### Function application, GroupBy & window

![](_page_24_Picture_90.jpeg)

#### Computations / descriptive stats

## First things first

We are going to need some libraries

import pandas as pd import matplotlib.pyplot as plt import numpy as np

In Linux you can install the libraries by typing in a terminal sudo pip3 install matplotlib, sudo pip3 install pandas and sudo pip3 install numpy (or sudo python3.X -m pip install matplotlib, sudo python3.X -m pip install pandas and sudo python3.6 -m pip install numpy), where X is your python version.

In Windows you can install the libraries by typing in the command prompt (to open it type cmd in the search) pip3 install matplotlib, pip3 install pandas and pip3 install numpy.

### http://qcbsciprolab2020.readthedocs.io/en/latest/practical8.html

#### **Exercises**

1. The file top\_3000\_words.txt is a one-column file representing the top 3000 English words. Read the file and for each letter, count how many words start with that letter. Store this information in a dictionary. Create a pandas series from the dictionary and plot an histogram of all initials counting more than 100 words starting with them.

#### Show/Hide Solution

2. The file filt\_aligns.tsv is a tab separated value file representing alignments of paired-end reads on some apple chromosomes. Paired end reads have the property of being X bases apart from each other as they have been sequenced from the two ends of some size-selected DNA molecules.

#### Read 1

![](_page_26_Picture_6.jpeg)

Each line of the file has the following information

readID\tChrPE1\tAlignmentPosition1\tChrPE2\tAlignmentPosition2. The two ends of the same pair have the same readID. Load the read pairs aligning on the same chromosome into two dictionaries. The first (inserts) having readID as keys and the insert size (i.e. the absolute value of AlignmentPosition1 - AlignmentPosition2) as value. The second dictionary (chrs ) will have readID as key and chromosome ID as value. Example:

readID Chr11 31120 Chr11 31472 readID1 Chr7 12000 Chr11 11680

will result in:

```
inserts = {"readID" : 352, "readID1" : 320}chrs = {"readID" : "Chr11", "readID1" : "Chr7"}
```